## Radnik je počeo da radi sredinom meseca, program mu obračunava platu za ceo mesec

Poslednja izmena 28/11/2019 2:01 pm CET

Pre svega, potrebno je proverite da li ste uneli dobar**datum početka sadašnjeg zaposlenja** u podešavanjima radnika.

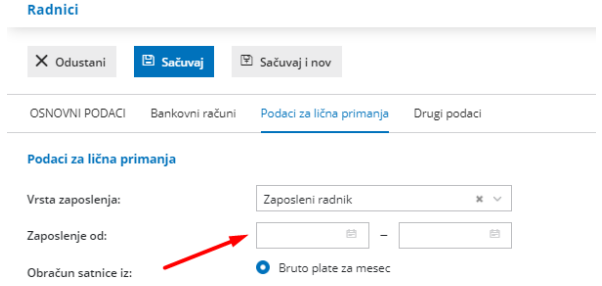

Nakon toga, ako je datum u redu pratite korake:

- 1. Na 2. koraku obračuna plate **kliknite na ime radnika**.
- 2. Kliknite na **Uredi**.
- 3. Kliknite na **redovan rad**

4. **Popravite broj obračunatih časova** na stvaran broj radnih časova tog radnika.

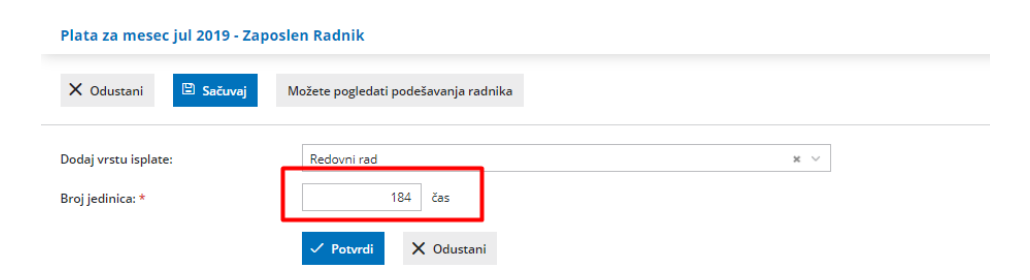

- 5. Kliknite **Potvrdi**.
- 6. Kliknite na **Sačuvaj**.